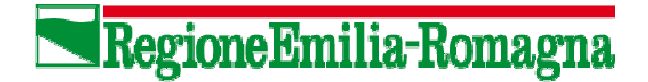

## AVVISO

**ATTENZIONE:** Si informano le amministrazioni che sono operative le nuove procedure informatiche (on line e programma ausiliario ALIPROG4) ai fini della pubblicazione su SITAR della programmazione 2013/2015 (D.M. 11/11/2011 n. 4509).

Le programmazioni 2013/2015 già inserite e pubblicate in modo definitivo con i vecchi schemi, e quindi non conformi ai nuovi schemi ministeriali, sono state poste nello stato "bozza" e sarà cura delle amministrazioni stesse provvedere alle necessarie integrazioni e correzioni nonché alla pubblicazione definitiva.

Le programmazioni inserite, ma non ancora pubblicate in via definitiva, dovranno essere integrate e corrette dalle amministrazioni prima della pubblicazione definitiva.

È sempre possibile per il Referente della Programmazione RPROG cancellare le programmazioni ancora in bozza, ovvero richiedere la cancellazione delle Programmazioni che sono state rimesse in bozza alla segreteria del SITAR, per poi procedere ad un nuovo inserimento anche utilizzando il file .xml che l'RPROG può produrre utilizzando il programma ausiliario ALIPROG4.

Nella pagina di SITAR riservata al Referente della Programmazione (RPROG) per la creazione di una nuova pubblicazione triennale è disponibile il link alla web application ausiliaria ALIPROG4 (che consente la predisposizione assistita delle bozze di lavoro delle programmazioni triennali nonché la produzione delle stampe e del file .xml di upload da utilizzare su SITAR per la pubblicazione definitiva.

La registrazione ad ALIPROG4 è libera e quindi ciascun RPROG potrà registrasi con i propri dati anagrafici e quelli dell'amministrazione per cui redige la bozza del programma triennale. Il manuale d'uso di ALIPROG4 è disponibile e scaricabile in linea dopo l'accredito e l'accesso alla web application ALIPROG4.

Segnaliamo che il Referente della Programmazione dovrà avere una particolare attenzione nell'inserire (all'atto della produzione del primo file .xml di esportazione) il **codice identificativo dell'amministrazione** che è sempre reperibile da parte dell'RPROG su SITAR andando alla sezione: "modifica password". L'id viene evidenziato prima della finestra dove l'RPROG può modificare la propria password. Troverà l'informazione: "**Id Amministrazione: nn**".

Bologna 27 Marzo 2013

Il Responsabile dell'Osservatorio regionale contratti pubblici Dott. Leonardo Draghetti